# **บทที่ 8**

# **เรื่อง การใช้โปรแกรมทดสอบการทำงานของหุ่นยนต์**

# **8.1 โครงสร้างการเขียนโปรแกรมภาษาซีของ Arduino**

ภาษาซีของ Arduino จะจัดแบ่งรูปแบบโครงสร้างของการเขียนโปรแกรมออกเป็นส่วน หลายๆส่วน โดยเรียกแต่ละส่วนว่า ฟังก์ชัน และ เมื่อนำฟังก์ชันมารวมเข้าด้วยกัน ก็จะเรียกว่า โปรแกรม โดยโครงสร้างการเขียนโปรแกรมของ Arduino นั้น ทุกๆโปรแกรมจะต้องประกอบไปด้วย ฟังก์ชันจำนวนเท่าใดก็ได้ แต่อย่างน้อยที่สุดต้องมีฟังก์ชัน จำนวน 2 ฟังก์ชัน คือ setup( ) และ loop( ) ดังตัวอย่าง

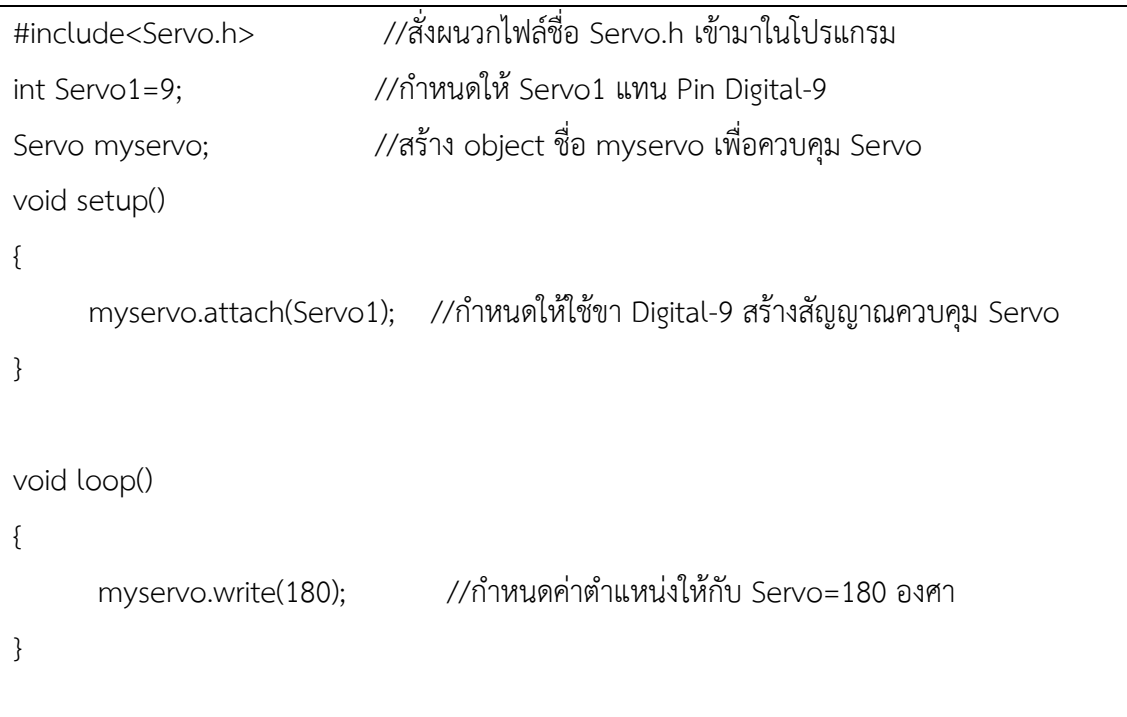

จะเห็นได้ว่าโครงสร้างพื้นฐานของภาษาซีที่ใช้กับ Arduino นั้น จะประกอบไปด้วย 3 ส่วน ใหญ่ด้วยกัน คือ

**1. header** ในส่วนนี้จะมีหรือไม่มีก็ได้ ถ้ามีต้องกำหนดไว้ในส่วนเริ่มต้นของโปรแกรม ซึ่ง ส่วนของ Header ได้แก่ ส่วนที่เป็น Compiler Directive ต่างๆ รวมไปถึงส่วนของการประกาศตัว แปร และ ค่าคงที่ต่างๆที่จะใช้ในโปรแกรม

**2. setup ( )** ในส่วนนี้เป็นฟังก์ชันบังคับที่ต้องกำหนดให้มีในทุกๆโปรแกรม ถึงแม้ว่าในบาง โปรแกรมจะ ไม่ต้องการใช้งานก็ยังจำเป็นต้องประกาศไว้ด้วยเสมอ เพียงแต่ไม่ต้องเขียนคำสั่งใดๆไว้ ในระหว่าง วงเล็บปีกกา { } ที่ใช้เป็นตัวกำหนดขอบเขตของฟังก์ชัน โดยฟังก์ชันนี้จะใช้สำหรับบรรจุ คำสั่งใน ส่วนที่ต้องการให้โปรแกรมทำงานเพียงรอบเดียวตอนเริ่มต้นทำงานของโปรแกรมครั้งแรก เท่านั้น ซึ่ง ได้แก่ คำสั่งเกี่ยวกับการ setup ค่าการทำงานต่างๆ เช่น การกำหนดหน้าที่การใช้งานของ Pin Mode และการกำหนดค่า Baudrate สำหรับใช้งานพอร์ตสื่อสารอนุกรม เป็นต้น

**3. loop ( )** เป็นส่วนฟังก์ชันบังคับที่ต้องกำหนดให้มีในทุกๆโปรแกรมเช่นเดียวกันกับ ฟังก์ชัน setup ( ) โดยฟังก์ชัน loop() นี่จะใช้บรรจุคำสั่งที่ต้องการให้โปรแกรมทำงานเป็นวงรอบซ้ำๆ กันไปไม่รู้จบ ซึ่งถ้าเปรียบเทียบกับรูปแบบของ ANSI - C ส่วนนี่ก็คือ ฟังก์ชัน main ( ) นั้นเอง

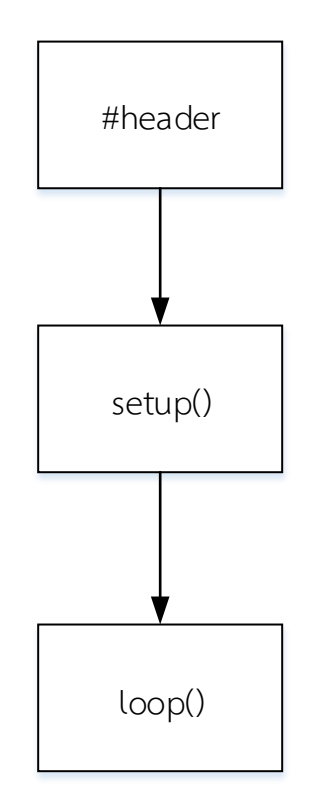

**รูปที่ 8.1** แสดงโครงสร้างโปรแกรมของ Arduino

จะเห็นได้ส่วนแรกซึ่งถือเป็นส่วนเริ่มต้นของโปรแกรม ซึ่งจะเรียกว่า Header โดย ประกอบด้วยคำสั่ง #include ซึ่งเป็นคำสั่งพิเศษที่เรียกว่า Compiler Directive ซึ่งมันไม่ใช่คำสั่ง สำหรับสั่งงานในโปรแกรมดังนั้นคำสั่งนี้จึงไม่ต้องมีเครื่องหมายเซมิโคลอนปิดท้ายคำสั่งเหมือนคำสั่ง อื่นๆ โดย Compiler Directiveจะใช้ทำหน้าที่สำหรับบอกให้ Compiler รับรู้เงื่อนไขในการแปล คำสั่งเท่านั้น ซึ่งในกรณีคำสั่ง #include ใช้สำหรับบอกให้ Compiler รับรู้ว่าในการแปลคำสั่งของ โปรแกรมนี้ มีไฟล์ภายนอกใดบ้างที่จำเป็นต้องใช้ ร่วมในการแปลคำสั่งให้กับโปรแกรมนี้ โดยจาก ตัวอย่างข้างต้นจะเป็นการบอกให้ Compiler ทำการผนวกไฟล์ชื่อ "Servo.h" เข้ามาใช้เพื่อเรียกใช้ คำสั่งต่างๆที่บรรจุไว้เข้ามาใช้งานในโปรแกรม โดยใช้รูปแบบ

```
#include<Servo.h>
```
โดยเมื่อพบคำสั่ง #include ตัวแปลภาษาของ Arduino จะไปค้นหาไฟล์ที่ระบุไว้ใน เครื่องหมาย<>หลังคำสั่ง #include จากตำแหน่ง Directory ที่เก็บรวบรวม Library ของโปรแกรม Arduinoโดยส่วนของ Header จะนับรวมไปถึงคำสั่งส่วนที่ใช้ประกาศสร้าง ตัวแปร(Variable Declaration)และค่าคงที่ (Constant Declaration) รวมทั้ง ฟังก์ชันต่างๆ (Function Declaration) ด้วย

int Servo1=9; Servo myservo;

สำหรับส่วนที่มีความสำคัญและจำเป็นที่สุดของโปรแกรม Arduino ที่จำเป็นจะขาดไม่ได้ใน การเขียนโปรแกรมของ Arduino คือ ฟังก์ชัน setup ( ) และ ฟังก์ชัน loop ( ) โดยฟังก์ชันทั้งสองมี โครงสร้างเหมือนกัน แต่จะเขียนฟังก์ชัน setup ( ) ไว้ก่อน ฟังก์ชัน loop ( ) ซึ่งทั้งสองฟังก์ชัน มี ขอบเขต เริ่มต้นและสิ้นสุด ภายใต้เครื่องหมาย { }

```
void setup()
{
  คำสั่งค่าต่างๆที่ต้องการเขียนภายใต้ฟังก์ชัน setup ( )
}
```
หน้าที่ของฟังก์ชัน setup ( ) ใน Arduino คือใช้ทำหน้าที่เป็นส่วนของโปรแกรมย่อยสำหรับ บรรจุคำสั่งต่างๆ ที่ใช้สำหรับกำหนดการทำงานของระบบ หรือ กำหนดคุณสมบัติการทำงานให้ อุปกรณ์ต่างๆซึ่งคำสั่งทั้งหมดที่บรรจุไว้ภายใต้ฟังก์ชัน setup ( ) จะถูกเรียกขึ้นมาทำงานเพียงรอบ เดียวคือตอนเริ่มต้นการทำงานของโปรแกรม (หลังการรีเซตใช้ MCU เริ่มทำงานเท่านั้น) โดยคำสั่งที่ นิยมบรรจุไว้ในฟังก์ชั่นส่วนนี้ได้แก่ คำสั่งสำหรับกำหนดโหมดการทำงาน Digital Pin หรือ คำสั่ง สำหรับกำหนดคุณสมบัติของพอร์ตสื่อสารอนุกรม

```
void setup()
{
คำสั่งค่าต่างๆที่ต้องการเขียนภายใต้ฟังก์ชัน setup ( )
}
```
หน้าที่ของฟังก์ชัน loop ( ) ใน Arduino คือใช้ทำหน้าที่เป็นส่วนของโปรแกรมหลัก สำหรับ ใช้บรรจุคำสั่งควบคุมการทำงานต่างๆโปรแกรม ที่ต้องการใช้โปรแกรมทำงาน โดยคำสั่งที่บรรจุไว้ใน ฟังก์ชันนี้จะถูกเรียกขึ้นมาทำงานซ้ำๆ กันตามลำดับและเงื่อนไขที่กำหนดไว้

#### **8.2 ตัวแปรใน Arduino**

ตัวแปร หมายถึง กลุ่มของ ตัวอักษร ตัวเลข และ เครื่องหมายใดๆ ที่รวมกันเป็นชื่อ เพื่อใช้ กำหนดเป็นตัวแทนของค่าข้อมูลที่เราต้องการจะอ้างถึงในโปรแกรม ทั้งนี้ก็เนื่องจากว่าในการทำงาน ของโปรแกรมจริงๆนั้นจะใช้ค่าตัวเลขที่ผู้ใช้กำหนดให้มาทำการประมวลผล ซึ่งในการเขียนโปรแกรม ถ้าเราต้องเขียนโปรแกรมโดยกำหนดเป็นค่าตัวเลขให้กับโปรแกรมตรงๆเลย ก็จะทำให้โปรแกรมที่เรา เขียนขึ้นเต็มไปด้วยค่าตัวเลขต่างๆมากมาย ซึ่งยากต่อการอ่าน ยากต่อการทำความเข้าใจ และยากต่อ การตรวจสอบความถูกต้องและอาจทำให้เกิดความผิดพลาดได้ง่ายด้วย ดังนั้นทุกภาษา จึงยอมให้มี การกำหนดชื่อ ขึ้นมาใช้งานแทนคาตัวเลขเพื่อให้เขียนโปรแกรมได้สะดวกและง่ายต่อการอ่าน ทำ ความเข้าใจได้มากยิ่งขึ้น ซึ่งลักษณะของข้อมูล อาจมีทั้งแบบที่เป็นค่าซึ่งสามารถเปลี่ยนแปลงได้ (variable) หรือ อาจเป็นแบบที่มีค่าคงที่ไมสามารถเปลี่ยนแปลงได้(constant) ในการประกาศใช้งาน ตัวแปรจำเป็นต้องประกาศ ชนิดของตัวแปร หรือบางครั้งอาจมีการกำหนดค่าเริ่มต้นให้กับตัวแปรด้วย ก็ได้

#### **8.3 ชนิดและประเภทของตัวแปร**

 ถ้าหากว่าเราจะเปรียบเทียบว่า ตัวแปร คือ ภาชนะสำหรับบรรจุสิ่งของ และ ข้อมูล คือ สิ่งของที่เรา ต้องการจะเก็บ จะเห็นได้ว่า สิ่งของต่างๆรอบๆตัวเรานั้น จะมีคุณสมบัติที่แตกต่างกันไป ดังนั้นในการเลือก ภาชนะสำหรับใช้บรรจุสิ่งของ เราก็จำเป็นต้องเลือกชนิดของภาชนะให้มีความ เหมาะสมที่จะใช้เก็บสิ่งของด้วย ซึ่งสิ่งแรกที่ต้องพิจารณาคือ เราจะต้องรู้จักคุณสมบัติของสิ่งของที่ ต้องการจะจัดเก็บ และ จุดประสงค์การใช้งานก่อน จากนั้นจึงจัดหาภาชนะที่มี ขนาด และ รูปทรง ของภาชนะ เหมาะสมที่จะใช้เก็บสิ่งของ

เพื่อให้สามารถจัดเก็บและนำสิ่งของออกมาใช้งานได้อย่างง่ายประหยัดมากที่สุด ในภาษาชีนั้น มีการ กำหนด และ จำแนก ชนิดของตัวแปร ไว้เป็น 5 ชนิดด้วยกัน โดยแต่ละชนิดจะมี คุณสมบัติการใช้งาน ที่ต่างกันเพื่อใช้ในการเก็บข้อมูลที่มีรูปแบบแตกต่างกันคือ

Char ใช้เก็บข้อมูลที่เป็นตัวอักษร (character) ใช้เก็บข้อมูลที่เป็นเลขจำนวนเต็มได้ 256 ค่า int ใช้เก็บข้อมูลที่เป็นเลขจำนวนเต็ม(integer) ใช้เก็บข้อมูลที่เป็นเลขจำนวนเต็มได้ 65536 ค่า float ใช้เก็บข้อมูลที่เป็นเลขทศนิยมแบบ Single Precision

double ใช้เก็บข้อมูลที่เป็นเลขทศนิยมแบบ Double Precision ซึ่ง สามารถเก็บค่าตัวเลขทศนิยม ที่มีความละเอียดและถูกต้องของทศนิยมมากว่าแบบ floatถึง 2 เท่า

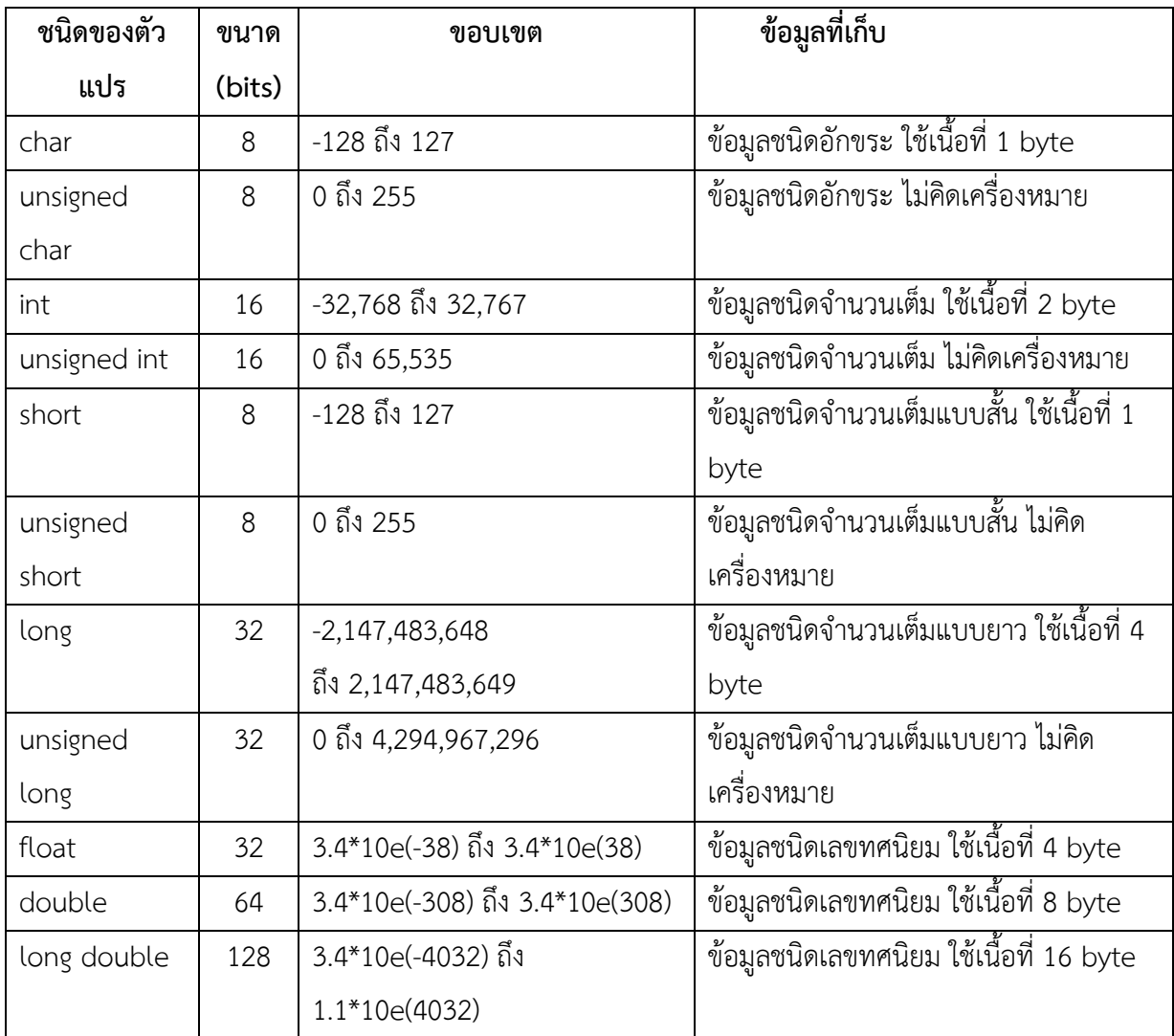

### **8.3 ตัวดำเนินการของ Arduino**

### **8.3.1 ตัวดำเนินการทางคณิตศาสตร์**

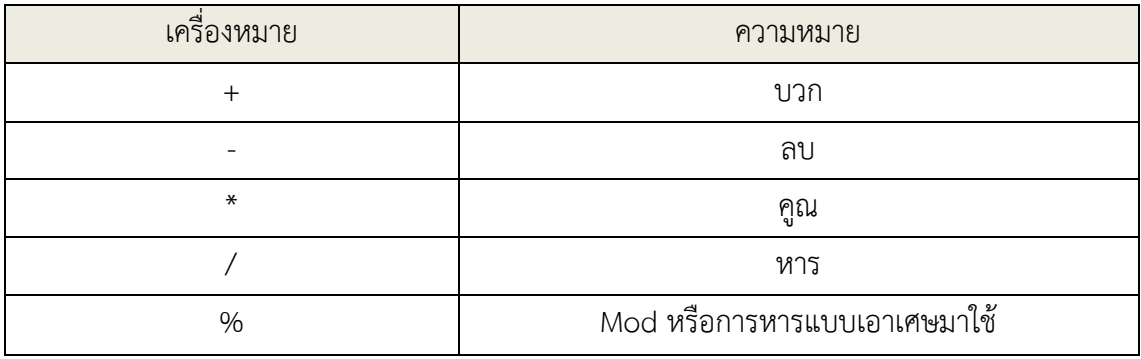

## **8.3.2 ตัวดำเนินการเปรียบเทียบ**

เราสามารถกำหนดการทำงานของโปรแกรมให้เป็นไปตามเงื่อนไขต่างๆ ที่ต้องการได้ โดย ตรวจสอบเงื่อนไขด้วยตัวดำเนินการเปรียบเทียบ

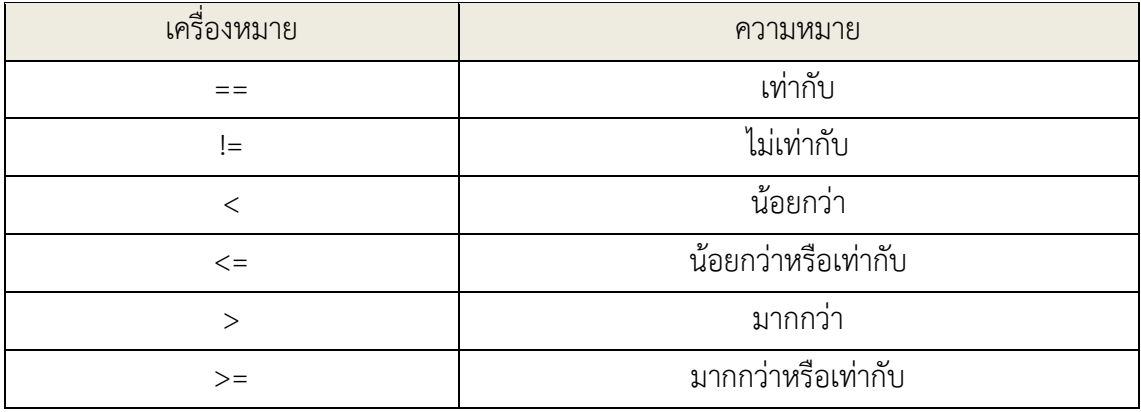

### **8.3.3 ตัวดำเนินการกำหนดค่า**

เราสามารถกำหนดค่าให้กับตัวแปรได้ด้วยตัวดำเนินการกำหนดค่า

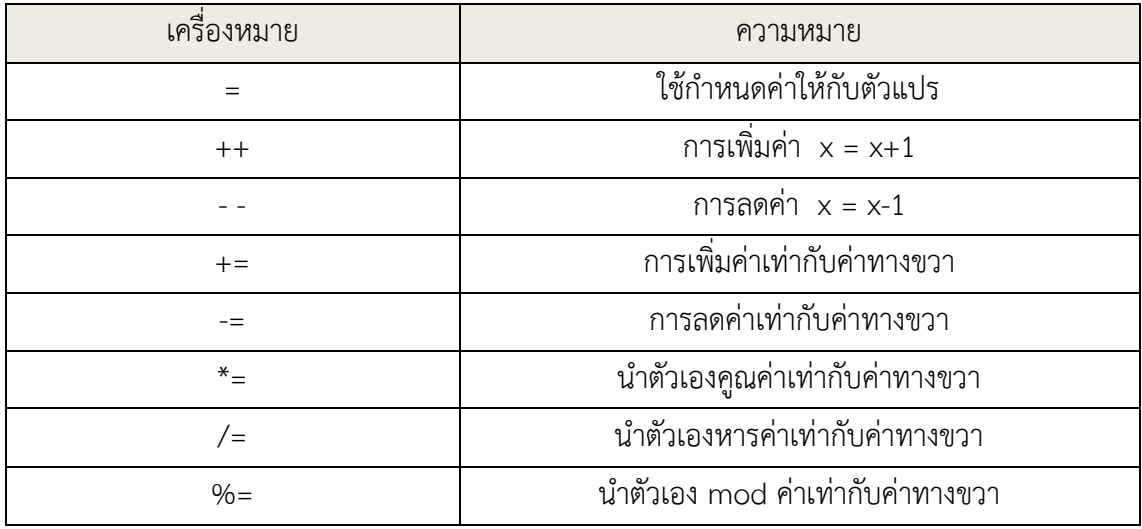

## **8.3.4 ตัวดำเนินการตรรกศาสตร์**

เมื่อต้องการนำผลจากการตรวจสอบเงื่อนไขมาใช้ร่วมกัน เราสามารถนำตัวดำเนินการ ตรรกศาสตร์ (AND, OR, NOT) มาใช้ได้

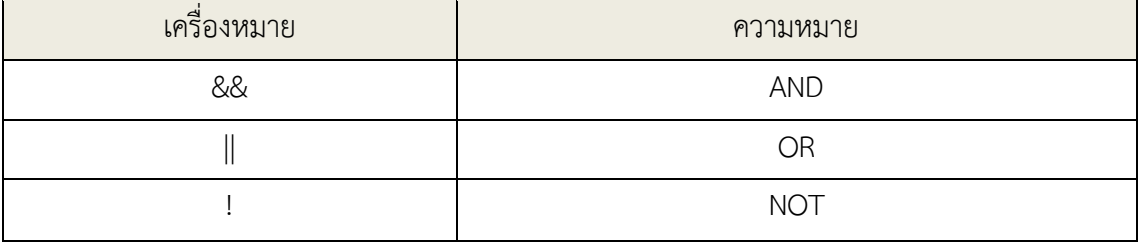

#### **8.4 การใช้งาน Digital Input / Output**

คำสั่งในกลุ่มนี้เป็นกลุ่มคำสั่งคำสั่ง สำหรับใช้งาน Pin I/O ของ Arduino ในแบบของ digital I/O ซึ่งตามปรกติแล้วในการจะกำหนดหน้าที่ใช้งานขาสัญญาณ ของไมโครคอนโทรลเลอร์ AVR ซึ่ง นิยมเรียกกันว่า Pin I/O นั้นเราจะต้องเข้าไปกำหนดค่าให้กับรีจิสเตอร์ต่างๆในตัว MCU โดยตรง เพื่อ เลือกกำหนดรูปแบบของการทำงานของขาสัญญาณ PIN I/O ต่างๆ ให้มีคุณสมบัติตามที่เราต้องการ ซึ่งกรรมวิธี และขั้นตอนดังกล่าวข้างต้นจะมีความยุ่งยากซับซ้อนพอสมควร และ อาจดูเป็นเรื่อง ลำบากสำหรับผู้เล่นเริ่มใช้ไมโครคอนโทรลเลอร์ด้วยซ้ำไป แต่ใน Arduino นั้นได้มีการสร้างฟังก์ชั่น หรือคำสั่ง สำหรับช่วยลดความยุ่งยากซับซ้อนตรงนี้ไว้ได้แล้ว ทำให้ผู้ใช้สามารถกำหนดหน้าที่ของการ ทำงาน และสั่งงาน Pin I/O ต่างๆของ MCU ได้โดยง่าย

สำหรับ digital I/O ใน Arduino นั้น จะมีทั้งหมดจำนวน 14 pin โดย Arduino ได้กำหนด รหัสของตัวเลขซึ่งเป็นเลขจำนวนเต็มค่าระหว่าง 0 ถึง 13 สำหรับอ้างถึง digital I/O ทั้ง 14 pin แต่ ตามปรกติแล้วจะมี digital I/O pin จำนวน 2 pin ซึ่งถูกสงวนไว้สำหรับใช้เป็นพอร์ตสื่อสารอนุกรม rs232 สำหรับใช้ Upload Code ของ โปรแกรม ให้กับบอร์ด จึงเหลือ digital I/O สำหรับใช้งาน Digital I/O จริงๆจำนวน 12 pin คือ Digital I/O หมายเลข 2 ถึง 13 เท่านั้นโดยคำสั่งในกลุ่มนี้จะมี อยู่ด้วยกัน 3 คำสั่ง คือ

- **- void pinMode(pin,mode)**
- **- void digitalWrite(pin,value)**
- **- int digitalRead(pin)**

#### **pinMod(pin,Mode)**

ใช้ทำหน้าที่สำหรับกำหนดหน้าที่การทำงานของขา I/O ที่เป็น digital I/O pin ของ ไมโครคอนโทรลเลอร์ AVR ตามที่ Arduino กำหนดไว้ ว่าต้องการกำหนดใช้งานขา digital I/O ขาใด เพื่อใช้งานเป็น INPUT หรือ OUTPUT

pinMode (pin,Mode);

pin หมายถึง หมายเลข รหัส pin ของขาสัญญาณที่ทำหน้าที่เป็น digital I/O pin ซึ่งจะมี ทั้งหมดจำนวน 14 pin คือ 0 ถึง 13 โดยต้องการกำหนดรูปแบบของตัวเลข ให้เป็นแบบจำนวนเต็ม (int) ด้วย

Modeหมายถึง หน้าที่การทำงานของ digital I/O pin ที่ต้องการกำหนด ซึ่งสามารถ กำหนดได้ 2 หน้าที่ โดยใช้รหัสข้อความ เป็น INPUT และ OUTPUT

#### **digitalWrite (pin, value)**

ใช้ทำหน้าที่สำหรับกำหนดสถานะทาง OUTPUT ให้กับ Digital output pin ว่าต้องการให้ มีสภาวะทางโลจิกเป็น High หรือ LOW ซึ่งขาสัญญาณที่จะสั่งงานด้วยคำสั่งนี้ จะต้องถูกกำหนด คุณสมบัติให้ทำหน้าที่เป็น OUTPUT เรียบร้อยแล้ว

digitalWrite(pin, value)**;**

Pin หมายถึง รหัส pin ของขาสัญญาณที่ทำหน้าที่เป็น Digital I/O pin ซึ่งจะมีทั้งหมด จำนวน 14 pin คือ 0 ถึง 13 โดยต้องกำหนดรูปแบบของตัวเลข ให้เป็นแบบจำนวนเต็ม (int) ด้วย

Value หมายถึง ค่าสถานะทาง OUTPUT ของ digital output pin ที่ต้องการกำหนด ซึ่ง สามารถกำหนดสถานะให้กับ pin ได้ 2 คำ คือ high และ low

#### **digitalRead(pin)**

ใช้ทำหน้าที่ อ่านสถานะ Logic input ของ digital input pin ว่ามีค่าสถานะเป็น high หรือ low ซึ่งขาสัญญาณที่จะสั่งอ่านด้วยคำสั่งนี้ จะต้องถูกกำหนดคุณสมบัติให้ทำหน้าที่เป็น input เรียบร้อยแล้ว

Var = digitalRead(pin)

Pin หมายถึง รหัส pin ของขาสัญญาณที่ทำหน้าที่เป็น digital input pin ซึ่งจะมีทั้งหมด จำนวน 14 pin คือ 0 ถึง 13 โดยต้องกำหนดรูปแบบของตัวเลข ให้เป็นจำนวนเต็ม (int) ด้วย

Var คือ ตัวแปรแบบ int สำหรับใช้รอรับคำสั่งที่ส่งคืนกลับมาจากฟังก์ชั่น ซึ่งเป็นค่าสถานะ ทางโลจิกของ digital input pin ซึ่งมีค่าเป็น HIGH หรือ LOW